## **Absences Report**

Last Modified on 12/29/2020 9:57 am EST

A child is considered absent if they are scheduled that day, but did not clock in or out. This report is run using specific criteria on the **Child Attendance Report**.

- 1. Point to Clock and select Child Attendance Report.
- 2. Select a single date for the Attendance Date From / Through.
- 3. Select a **Class** or choose the **blank** option at the top to indicate all classes.
- 4. Enter 0 for both Total Hours From / Through
- 5. Check **Show Absences**.

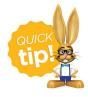

Absences can only be reported on by individual day. Date ranges for absence reporting is not available at this time. Make absence reporting a part of your daily routine!